## USB Printing Support

If you see "USB Printing Support" under Unspecified (1) column in Devices and Printers, it means the driver was not installed properly…see below:

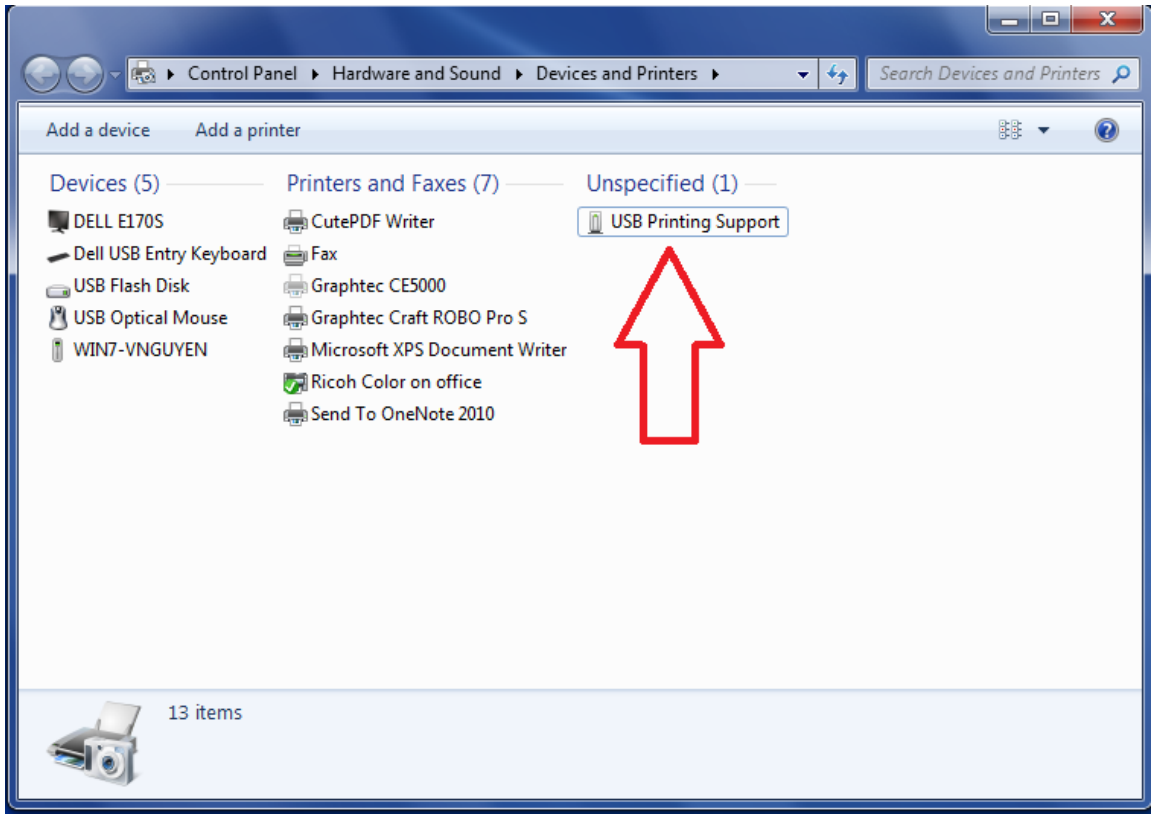

Right click on the USB Printing Support and select Properties…see below:

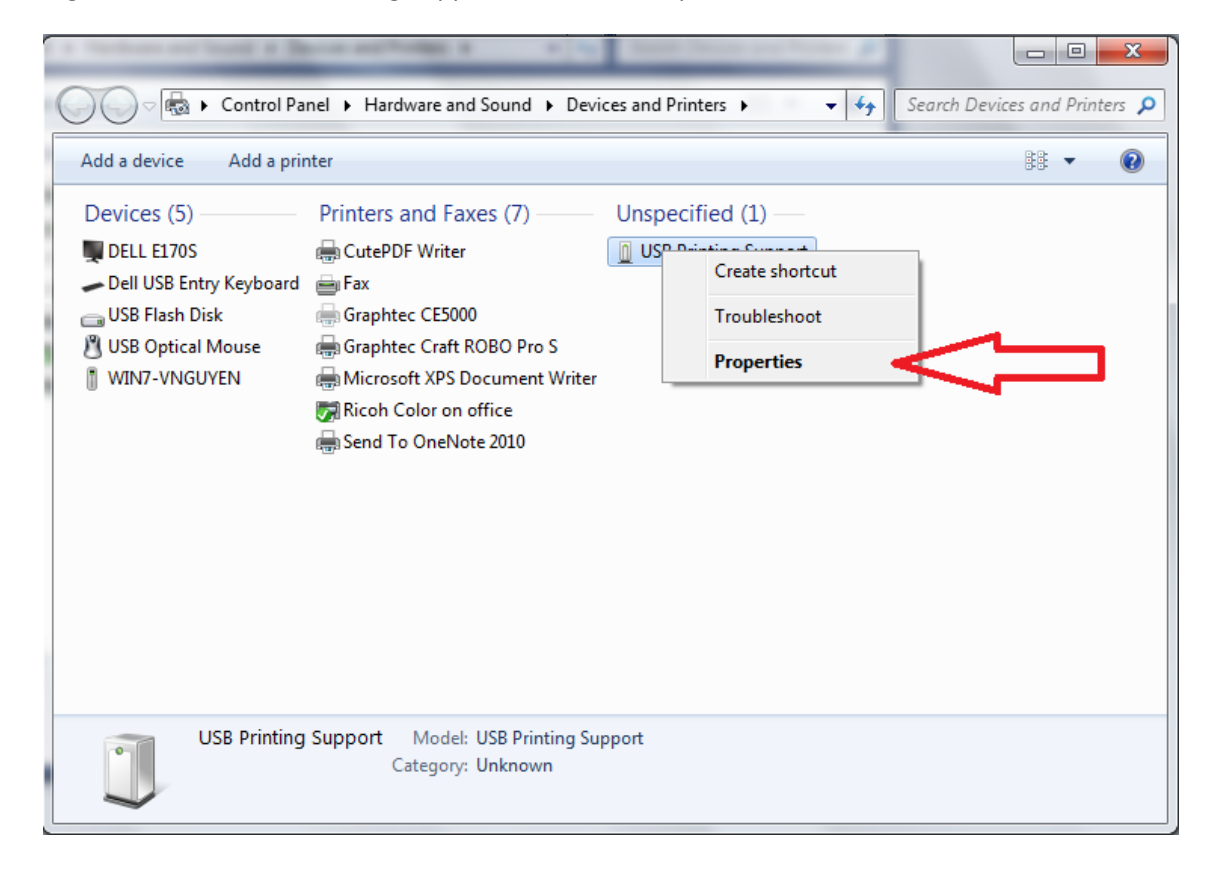

Select **Hardware** tab and then select **Properties** button…see below:

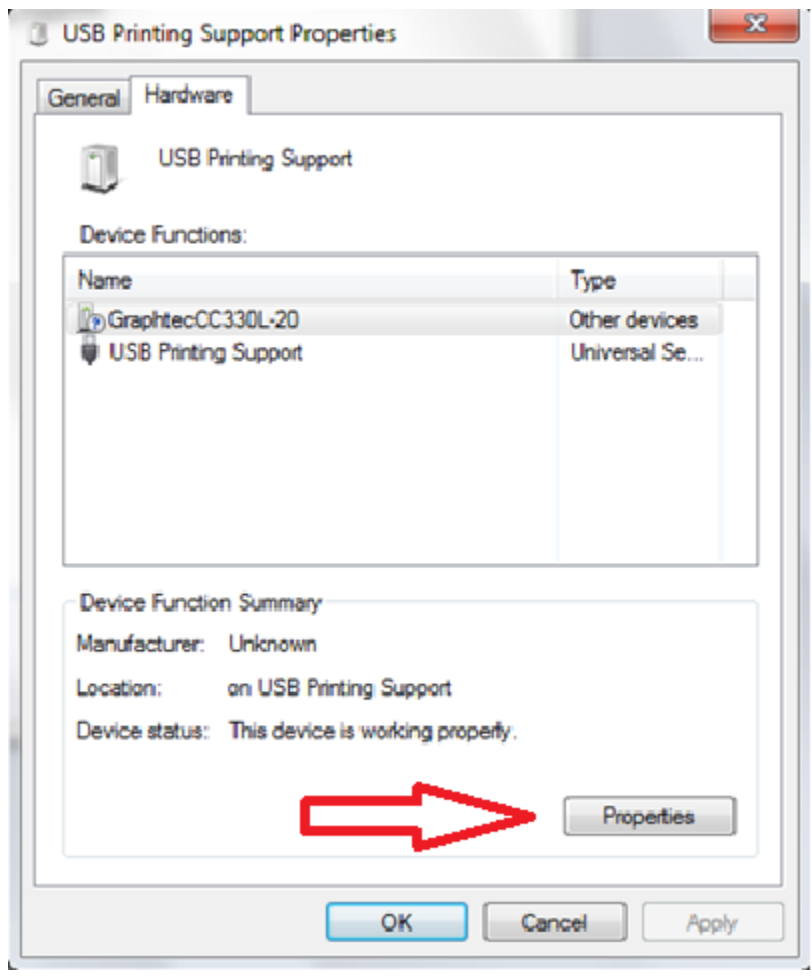

Select "**Change settings**" button…see below:

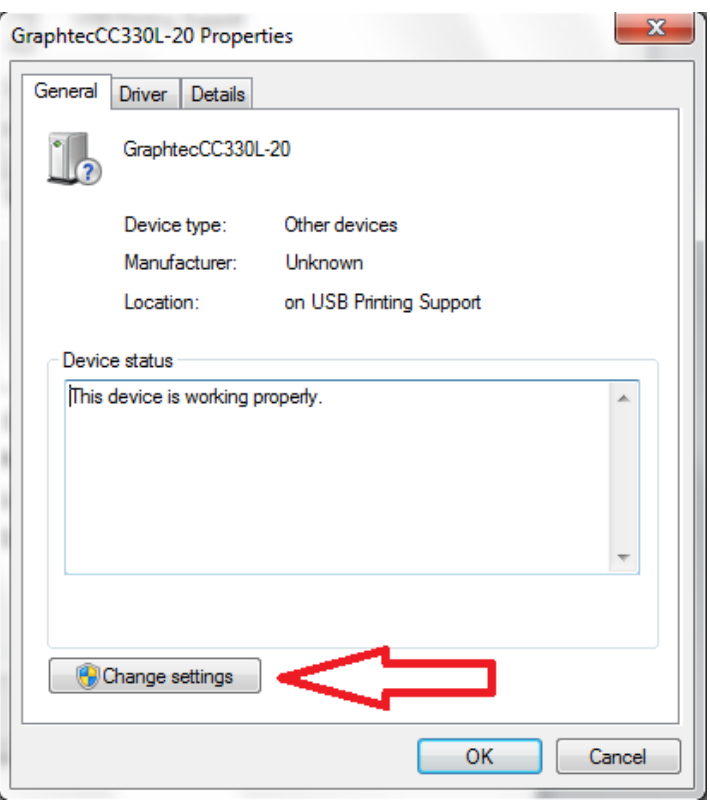

Click on **Driver** tab and then "**Update Driver**" button…see below:

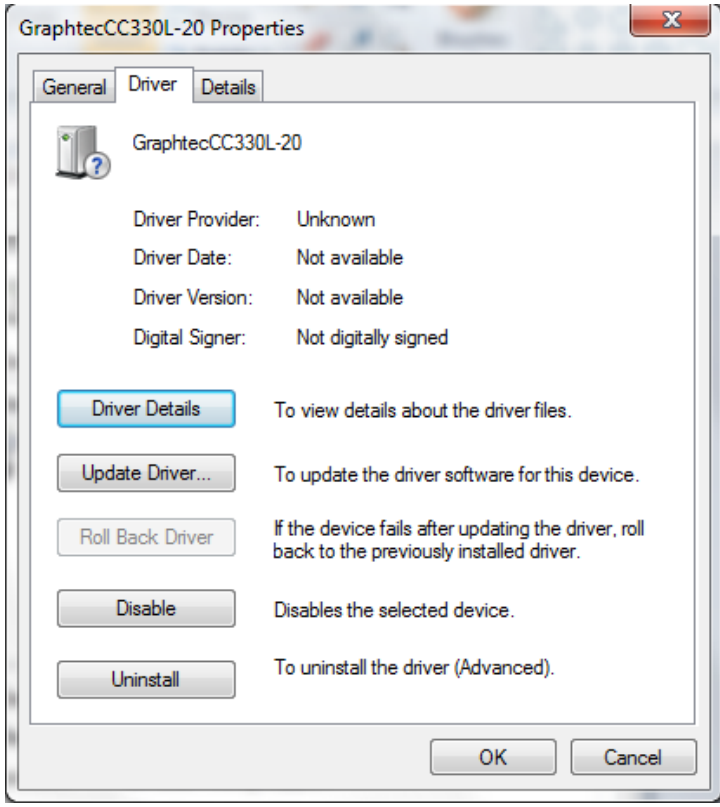

Click on the "**Browse my computer for driver software**"…see below:

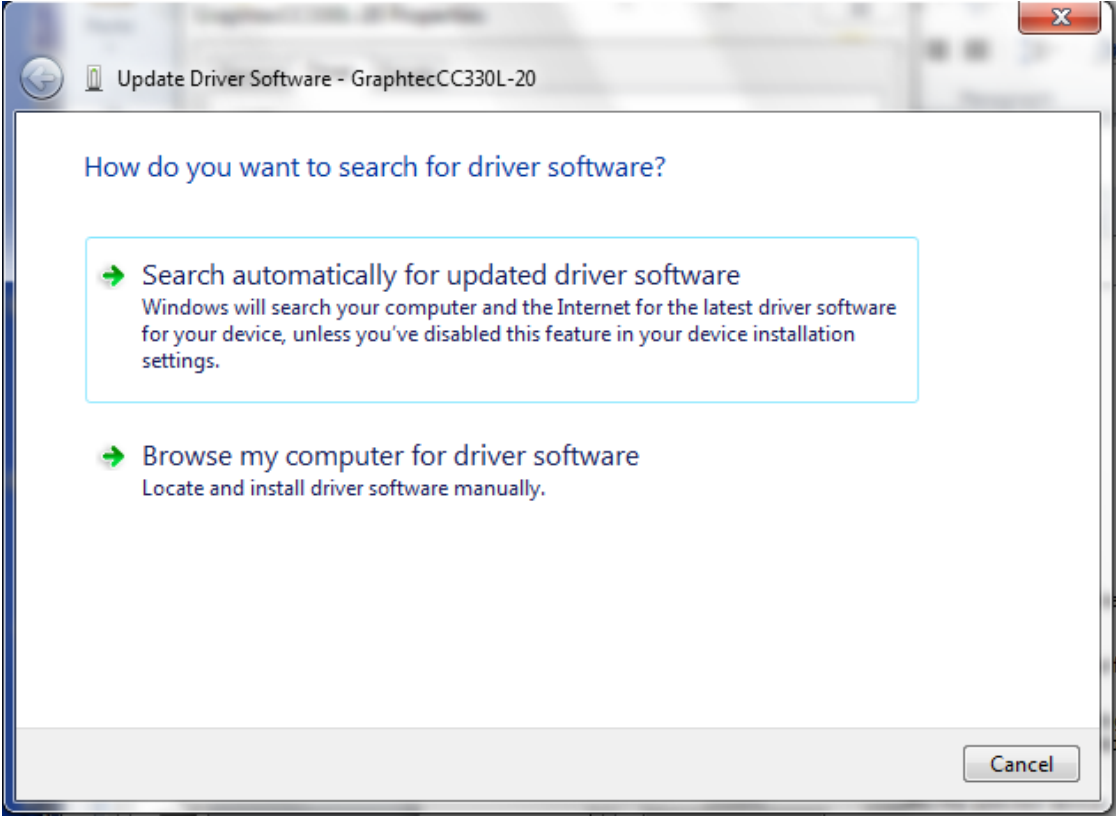

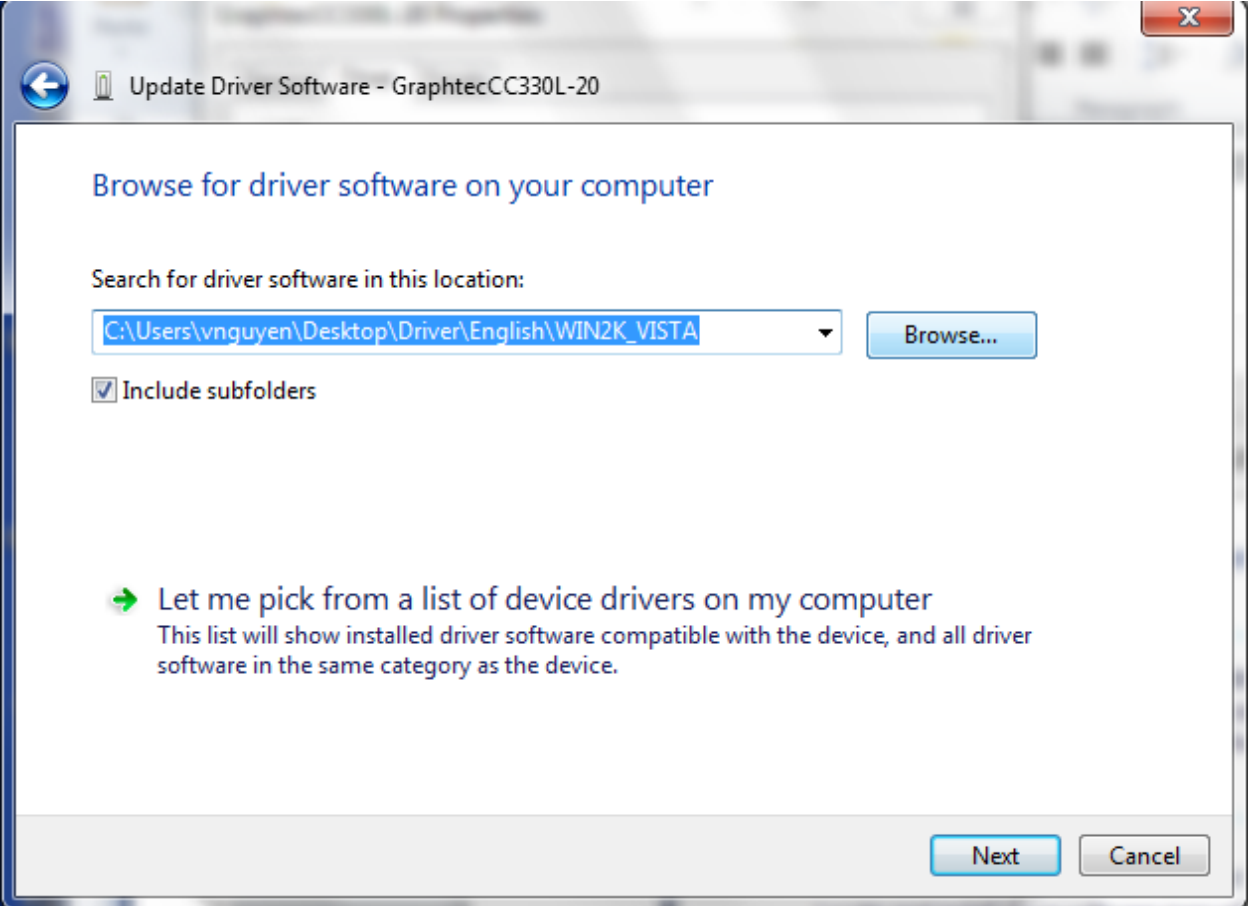

## Browse to the "Win2k\_Vista\_xxx" folder and then click OK.

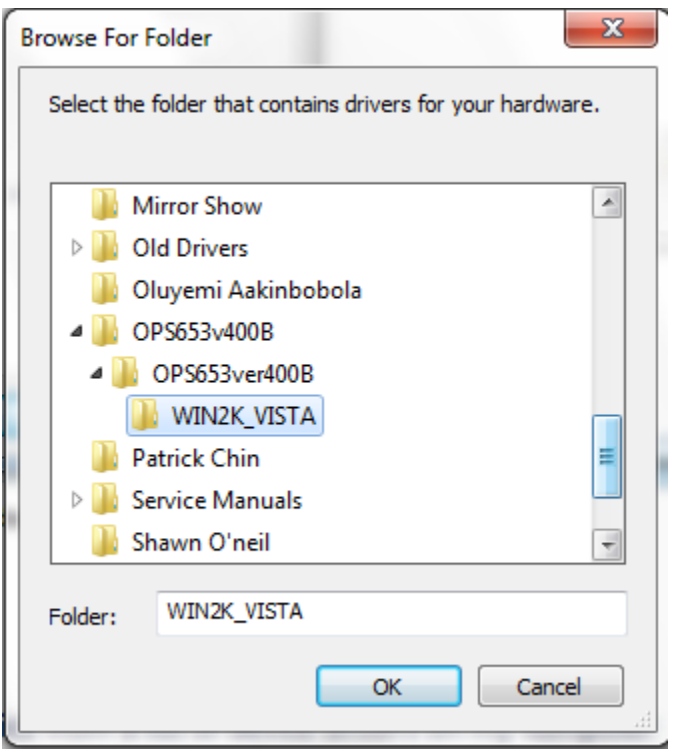

You may see this message: Click on the "Install this driver software anyway".

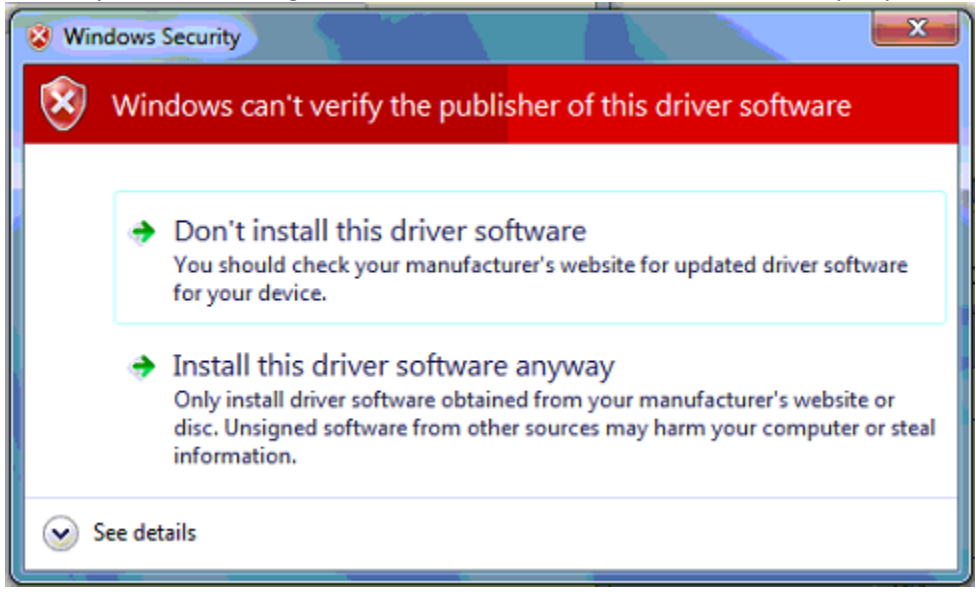

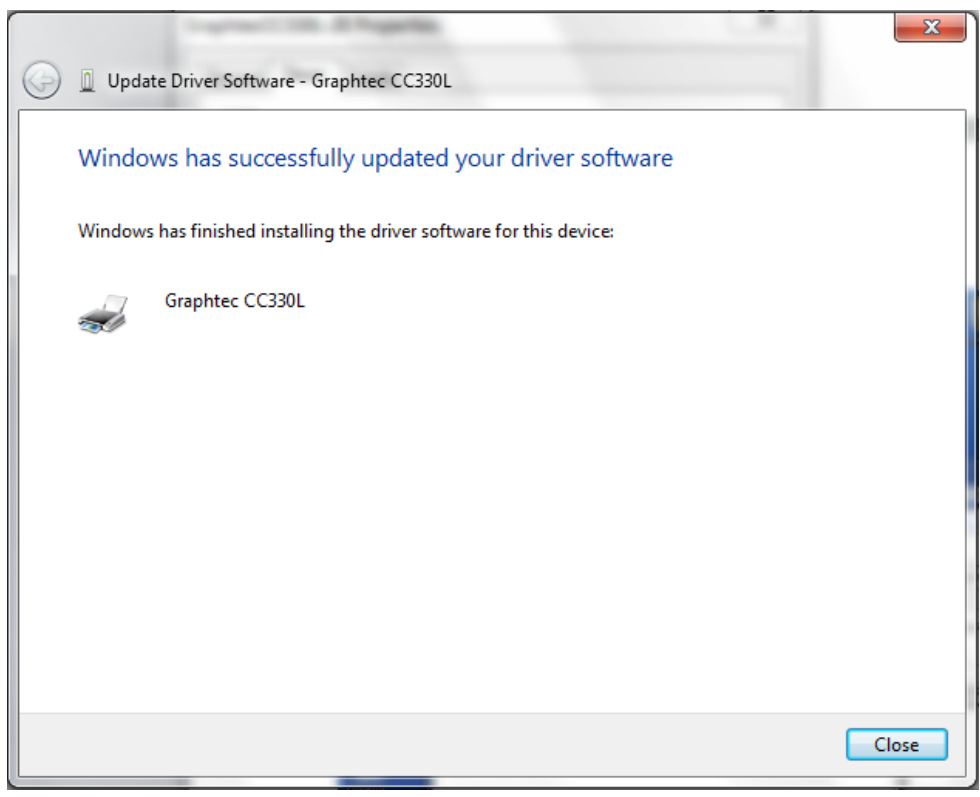

Check in printer folder to see Printer driver is list in Printer and Faxes…see below:

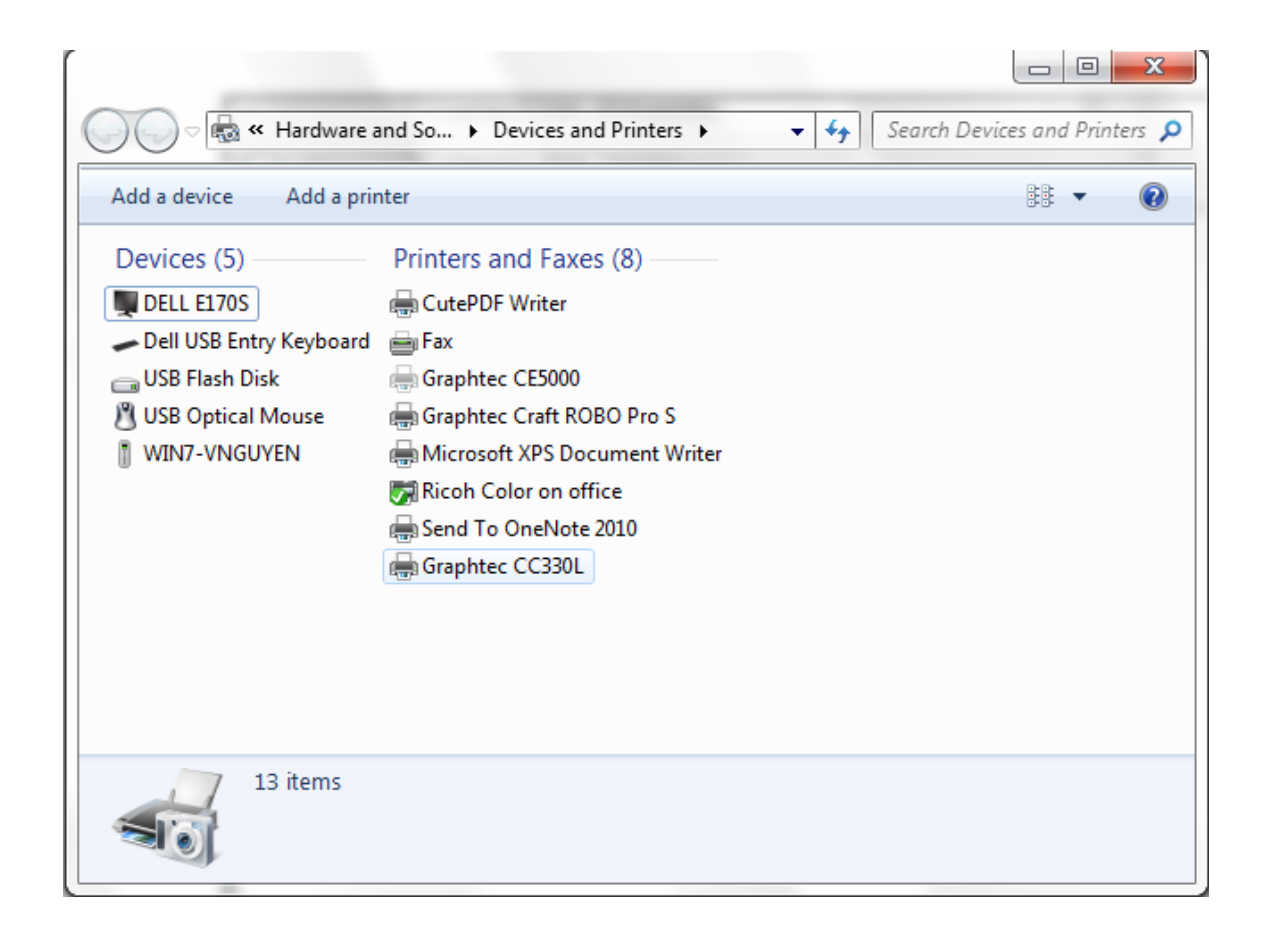